# RC-C3DOC…

Vorprogrammierter Raumregler mit Display und Kommunikation

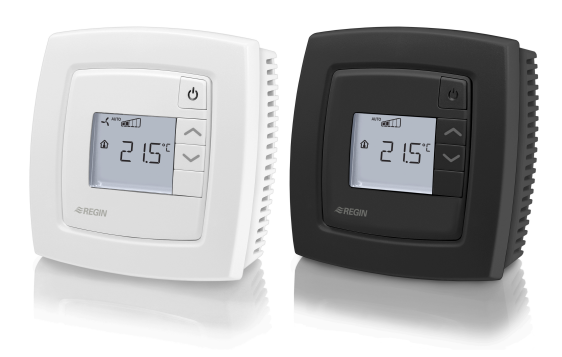

*RC-C3DOC… ist ein vorprogrammierter Einzelraumregler aus der Regio Midi Reihe, vorgesehen für die CO2-, Kühl- und Heizzonenregelung.*

- ✓ Kommunikation über RS485 (Modbus, BACnet oder EXOline)
- ✓ Schnelle und einfache Konfiguration durch Application Tool
- ✓ Einfache Installation
- ✓ Zweipunkt oder 0...10 V Stellsignal
- ✓ Hintergrundbeleuchtetes Display
- ✓ Eingang für Präsenzmelder, Fensterkontakt, Kondensationsdetektor, CO<sub>2</sub>-Sensor und Change-Over-Funktion
- ✓ Zulufttemperaturbegrenzung

#### Anwendung

Die Regio Regler eignen sich für Gebäude, in denen optimaler Komfort bereit gestellt, aber gleichzeitig Energie gespart werden soll, wie z. B. in Büroräumen, Schulen, Einkaufszentren, Flughäfen, Hotels, Krankenhäusern usw.

#### Funktion

RC-C3DOC… ist ein Raumregler der Regio Reihe. Mit Display und Kommunikation via RS485 (Modbus, BACnet oder EXOline) zur Integration in ein System.

#### Fühler

Der Regler hat einen eingebauten Raumtemperaturfühler. Es kann aber auch ein externer PT1000-Fühler angeschlossen werden. Ebenso gibt es einen CO2- Fühlereingang.

#### **Stellantriebe**

An den RC-C3DOC… können stetige und/oder thermische Antriebe mit 24 V AC oder Zweipunkt-Stellantriebe mit Federrücklauf und Klappenantriebe angeschlossen werden.

#### HAUPTSITZ SCHWEDEN

Telefon: +46 31 720 02 00 Web: www.regincontrols.com E-Mail: info@regin.se

RC-C3DOC…

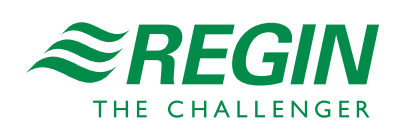

 $-1(7)$  —

#### Flexible Kommunikation

RC-C3DOC… kann über RS485 (EXOline, BACnet oder Modbus) an ein zentrales SCADA System angeschlossen werden. Die Konfiguration für spezielle Anwendungsbereiche kann mit dem kostenlosen Konfigurationstool Application Tool durchgeführt werden.

### Einfach zu installieren

Der modulare Aufbau und der separat anschraubbare Sockel erleichtern die Installation und Wartung aller Produkte der Regio Serien. Der Sockel kann vor Kabelanschluss montiert werden. Die Montage erfolgt direkt an die Wand oder an eine Anschlussdose.

### Benutzung des Displays

Im Display erscheinen folgende Anzeigen:

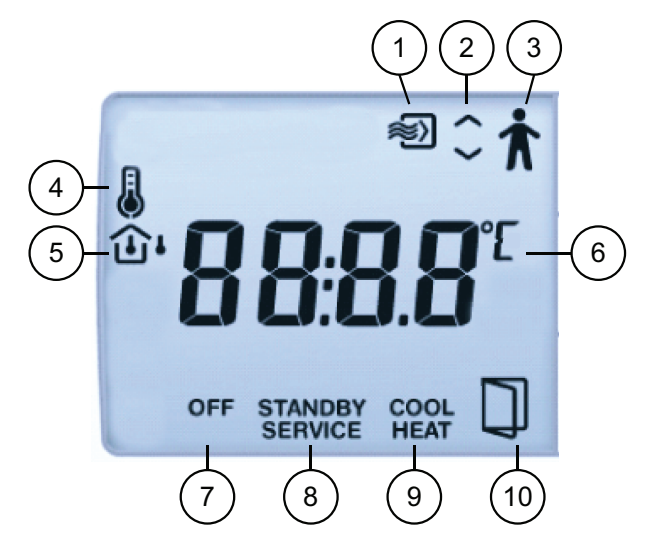

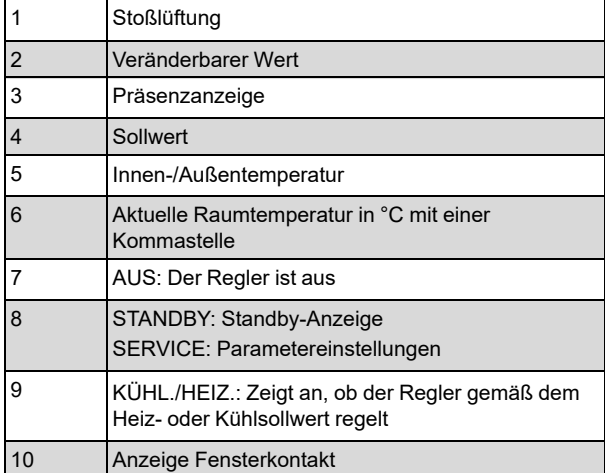

Mit Hilfe der Bedientasten können über das Display verschiedene Werte im Parametermenü eingestellt werden. Die Parameterwerte werden mit den

ERHÖHEN- und SENKEN-Tasten geändert und danach durch Drücken der Präsenztaste bestätigt.

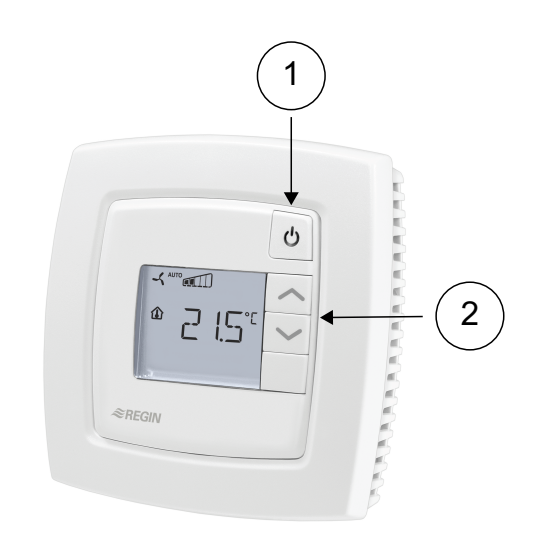

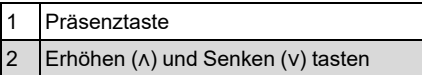

Um das Ändern von Parametern durch nicht-autorisierte Benutzer zu verhindern kann die Funktion der Tasten blockiert werden. Der Zugriff auf das Parametermenü kann ebenfalls blockiert werden.

### Regelmodi

RC-C3DOC… kann für verschiedene Regelmodi/ Regelsequenzen konfiguriert werden:

- ✓ Erhitzer
- ✓ Heizen/Heizen
- ✓ Heizung/Kühlung über Change-over
- ✓ Heizen/Kühlen
- ✓ Heizen/Kühlen mit VVS-Regelung und Stoßlüftungsfunktion
- ✓ Heizen/Kühlen mit VVS-Regelung
- ✓ Kühler
- ✓ Kühlen/Kühlen
- ✓ Heizen/Kühlen/VVS
- ✓ Change-Over mit VVS Funktion.

#### Betriebsmodi

Es gibt fünf verschiedene Betriebsmodi: Aus, Nicht belegt, Stand-by, Belegt und Bypass. "Belegt" ist der voreingestellte Betriebsmodus. Er kann über das Display im Parametermenü auf Standby umgestellt werden. Die

#### HAUPTSITZ SCHWEDEN

Telefon: +46 31 720 02 00 Web: www.regincontrols.com E-Mail: info@regin.se

RC-C3DOC…

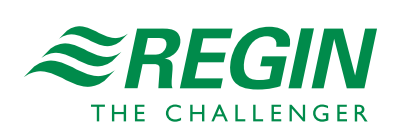

Betriebsmodi können über einen zentralen Befehl mittels Präsenzmelder oder der Präsenztaste aktiviert werden.

**Aus:** Heizen und Kühlen sind nicht aktiv. Der Frostschutz ist dennoch weiterhin aktiv (Werkeinstellung (FS)=8°C). Der Betriebsmodus Aus wird bei geöffnetem Fenster aktiviert.

**Nicht belegt:** Der Raum, in dem sich der Regler befindet, ist für einen längeren Zeitraum nicht belegt, z. B. in den Ferien oder an langen Wochenenden. Sowohl Heizen als auch Kühlen sind auf ein Temperaturintervall mit konfigurierbaren Min.-und Max.-Temperaturen begrenzt (WE Min=15°C, Max=30°C) aktiv.

**Stand-by:** Der Raum befindet sich im Energiesparmodus und wird im Moment nicht benutzt. Das kann z. B. nachts, an Wochenenden, abends uzw. sein. Der Regler schaltet automatisch in den Betriebsmodus Belegt um, sobald jemand den Raum betritt. Sowohl Heizen als auch Kühlen sind auf ein Temperaturintervall um den einstellbaren Sollwert begrenzt (WE Heizsollwert=-3°C, Kühlsollwert=+3°C).

**Belegt:** Der Raum ist belegt und der Komfortmodus ist aktiv. Der Regler regelt die Temperatur gemäß dem Heiz- (WE=22°C) oder Kühlsollwert (WE=24°C).

**Bypass:** Die Raumtemperatur wird wie im Betriebsmodus Belegt geregelt. Der Ausgang für Stoßlüftung ist ebenfalls aktiv. Dieser Betriebsmodus ist beispielsweise für Konferenzräume nützlich, in denen sich eine begrenzte Zeit lang viele Personen gleichzeitig aufhalten.

Ist Bypass durch das Drücken der Präsenztaste aktiviert worden, schaltet der Regler nach einer einstellbaren Zeit (WE=2 Stunden) automatisch wieder auf den voreingestellten Modus um (Belegt oder Stand-by). Wird ein Präsenzmelder verwendet, schaltet der Regler nach 10 Minuten Abwesenheit automatisch in den voreingestellten Betriebsmodus um.

Bypass kann auch aktiviert werden, wenn der CO2-Wert zu hoch ist.

# CO2-Regelung

Ein CO2-Sensor wird mit AI2 verbunden. Bei Regelmodi mit VVS (Variabler Volumenstrom) wird die Klappe in Abhängigkeit des CO2 Gehalts angesteuert (UO2/UO3 abhängig vom Regelmodus). Bei ansteigendem CO2- Gehalt öffnet die Klappe, um den Frischluftanteil zu erhöhen – ohne Rücksicht auf Temperaturregelung des Reglers. Die Klappe öffnet, sobald der CO2-Gehalt den "CO2-Gehalt zum Öffnen der Klappe" übersteigt und ist komplett geöffnet bei "CO<sub>2</sub>-Gehalt für komplett geöffnete Klappe".

#### Präsenzmelder

Durch das Anschließen eines Präsenzmelders kann RC-C3DOC… zwischen Bypass und dem voreingestellten Betriebsmodus (Belegt oder Standby) umschalten. Die

Temperatur wird nach Bedarf geregelt. Dadurch wird Energie gespart und die Temperatur auf einem angenehmen Niveau gehalten.

# Die Präsenztaste

Wird die Präsenztaste kürzer als 5 Sekunden gedrückt, während sich der Regler im voreingestellten Betriebsmodus befindet, schaltet der Regler in den Betriebsmodus Bypass um. Wird die Präsenztaste kürzer als 5 Sekunden gedrückt, während der Regler im Bypass-Modus ist, schaltet er in den voreingestellten Betriebsmodus zurück.

Wird die Präsenztaste hingegen länger als 5 Sekunden gedrückt, schaltet der Regler unabhängig vom aktuellen Betriebsmodus in den Betriebsmodus Aus/Nicht belegt um. Über das Display oder Application Tool kann eingestellt werden, welcher Betriebsmodus (Aus und Nicht belegt) bei "Abschalten" (WE=Nicht belegt) aktiviert werden soll. Wird im gewählten Abschaltmodus die Präsenztaste kürzer als 5 Sekunden gedrückt, wechselt der Regler wieder in den Bypassmodus.

# EC-Ventilatorregelung

Die EC-Ventilatoransteuerung wird aktiviert, wenn die Einstellung UO3 über Application Tool auf "EC-Ventilatoransteuerung" gestellt wurde. Es besteht die Möglichkeit auszuwählen, ob der Ventilator im Heizoder Kühlmodus oder in beiden Modi laufen soll.

# Ventilator Boost Funktion

Besteht zwischen dem Raumtemperatur-Sollwert und der momentanen Raumtemperatur eine große Differenz, oder man möchte einfach den Ventilator hören, wenn er losläuft, dann kann die Ventilator Boost Funktion aktiviert werden. Dann läuft der Ventilator für eine bestimmte Startphase mit der höchsten Geschwindigkeit.

# Eingebaute Sicherheitsfunktionen

RC-C3DOC… hat einen Eingang für einen Kondensationsdetektor, um Kondensation vorzubeugen. Wenn Kondensat (Feuchte) entdeckt wird, dann wird der Kältekreis gestoppt. Die Regler verfügen ebenfalls über eine Frostschutzfunktion. Diese Funktion beugt Frostschäden vor, indem sichergestellt wird, dass die Raumtemperatur nicht unter 8°C fällt, wenn der Regler im Aus-Modus ist.

# Ventilator Kickstart

Bei den heutigen energiesparenden EC-Ventilatoren besteht immer die Gefahr, dass der Ventilator nicht anläuft, weil die Regelspannung niedriger ist als der Ventilator zur Überwindung der Anlaufkräfte benötigt.

#### HAUPTSITZ SCHWEDEN

Telefon: +46 31 720 02 00 Web: www.regincontrols.com E-Mail: info@regin.se

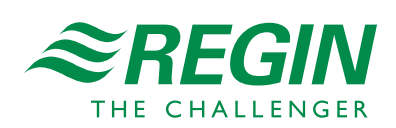

 $-3(7)$  —

Der Ventilator bleibt in diesem Fall bewegungslos, obwohl Strom anliegt, was zu einem Schaden führen kann. Um das zu verhindern kann im Regler die Ventilator Kickstart Funktion aktiviert werden. In diesem Fall wird der Ausgang für eine bestimmte Zeit (1..10s) auf 100% gesetzt, wenn der Ventilator mit der niedrigsten Geschwindigkeit laufen soll und er sich vorher in Ruhelage befindet. Dadurch werden die Anlaufkräfte überwunden. Wenn die voreingestellte Zeit abgelaufen ist, läuft der Ventilator mit der Geschwindigkeit, die durch das Regelsignal vorgegeben ist.

### Change-Over-Funktion

RC-C3DOC… hat einen Change-Over Eingang, der den Stellantrieb an UO1 je nach Bedarf automatisch auf Heizen oder Kühlen umstellt. An den Eingang kann ein PT1000 Vorlauffühler montiert werden, um die Temperatur am Erhitzer(Wasser)/Kühler (Wasser) zu messen. Solange das Heizungsventil zu mehr als 20 % geöffnet ist oder immer, wenn geregelt wird, wird der Unterschied zwischen der Medientemperatur und der Raumtemperatur berechnet. Der Regelmodus wird abhängig von der Temperaturdifferenz geändert.

Alternativ dazu kann auch ein potenzialfreier Kontakt verwendet werden. Ist der Kontakt geöffnet, arbeitet der Regler mit der Heizfunktion. Bei geschlossenem Kontakt ist die Kühlfunktion aktiv.

#### **Zwangslüftung**

Regio verfügt über die Funktion Stoßlüftung. Wenn die Funktion im "Belegt"-Modus konfiguriert wurde, dann bewirkt ein Schließen des digitalen Eingangs für den Präsenzmelder, dass der Regler in den "Bypass"-Modus wechselt und der Ausgang für die Stoßlüftung (UO3) aktiviert wird. Das kann z.B. dafür verwendet werden, um die Luftklappe zu öffnen. Die Funktion ist beendet, wenn die einstellbare Zeit für die Stoßlüftung abgelaufen ist.

#### Volumenstromberechnung

Ai2 kann als Eingang für die Volumenstromberechnung verwendet werden. Es müssen ein Volumenstrom von 0 V und einer von 10 V eingestellt werden. Anschließend wird der Volumenstrom zwischen diesen beiden Endpunkten linear berechnet.

#### Sollwertanpassung

Im Belegtmodus regelt der Regler den Heiz- (WE=22°C) oder den Kühlsollwert (WE=24°C) aus. Diese Sollwerte können mit den Tasten "ERHÖHEN" oder "SENKEN" verändert werden.

Durch Drücken der "ERHÖHEN"-Taste erhöhen Sie den Sollwert um 0,5°C bis der maximal Offset (WE=+3°C) erreicht ist. Durch Drücken der "SENKEN"-Taste

reduzieren Sie den Sollwert um 0,5°C bis der maximal Offset (WE=-3°C) erreicht ist.

Das Umschalten zwischen Heiz- und Kühlsollwert geschieht je nach Heiz- und Kühlbedarf automatisch im Regler.

#### Lichtsteuerung

UO3 kann für die Lichtregelung verwendet werden. Wenn eine Bewegung im Raum entdeckt wird, wird das Licht eingeschaltet, es bleibt so lange eingeschaltet, wie sich jemand im Raum aufhält. Die Modi Standby / Belegt / Bypass sind wie üblich aktiv. Wenn sich der Regler im Off-Modus (Abschaltbetrieb/Nicht belegt) befindet und UO3 für die Lichtregelung konfiguriert ist, dann wird der "Belegt"-Eingang aktiv.

### Zulufttemperaturbegrenzung

AI1 kann für die Verwendung eines Zulufttemperaturbegrenzungsfühler konfiguriert werden. Der interne Raumregler arbeitet dann zusammen mit dem internen Zulufttemperaturregler in Kaskade. Dies führt zu einer berechneten Zulufttemperatur unter Einhaltung des Raumtempertursollwertes. Es ist möglich individuelle min/max Sollwertgrenzen für Heizen und Kühlen festzulegen. Möglicher Temperaturbereich:  $10.50^{\circ}$ C.

#### Blockierschutz

Für alle Stellantriebtypen ist der Blockierschutz vorprogrammiert. Der Blockierschutz erfolgt in (in Stunden) einstellbaren Intervallen (WE=23 h). Ist die Blockierschutzfunktion aktiv, wird entsprechend der konfigurierten Motorlaufzeit ein Auf-Signal an den Stellantrieb gesendet. Danach wird ein gleich langes Zu-Signal gesendet und die Blockierschutzfunktion beendet. Die Blockierschutzfunktion ist ausgeschaltet, sollte das Intervall auf 0 eingestellt sein.

### Konfiguration und Überwachung mit Application Tool

RC-C3DOC… ist bei der Auslieferung vorprogrammiert, kann aber mittels des Application Tool konfiguriert werden.

Application Tool ist ein PC-basiertes Programm, mit dessen benutzerfreundlichen Bedienoberfläche Installationen einfach konfiguriert und überwacht und Einstellungen geändert werden können.

Das Programm kann kostenlos von Regins Homepage www.regincontrols.com heruntergeladen werden.

#### HAUPTSITZ SCHWEDEN

Telefon: +46 31 720 02 00 Web: www.regincontrols.com E-Mail: info@regin.se

RC-C3DOC…

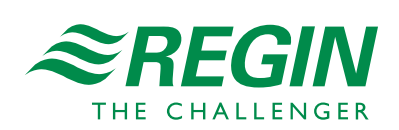

 $-4(7)$  —

# Technische Daten

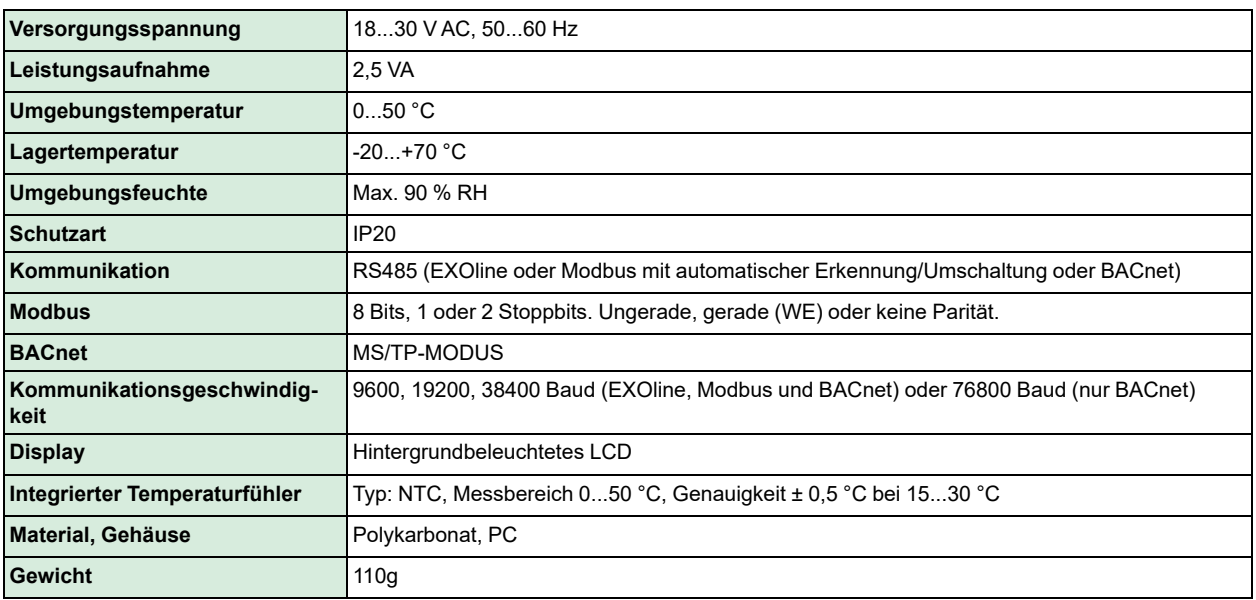

# $C \in$

Dieses Produkt trägt das CE-Zeichen. Weitere Informationen finden Sie unter www.regincontrols.com.

# Eingänge

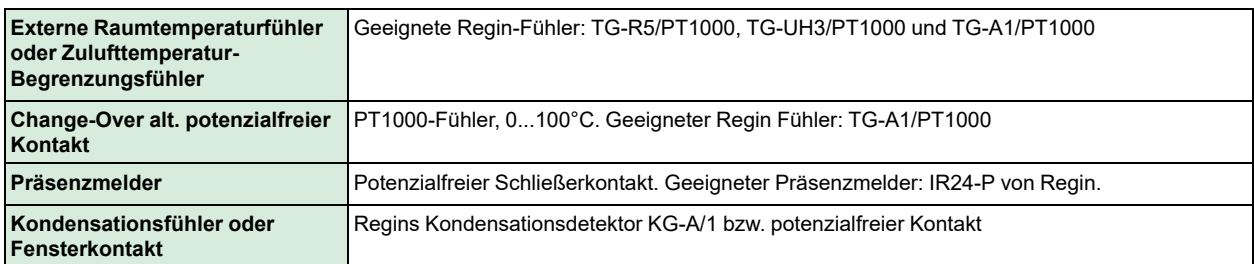

# Ausgänge

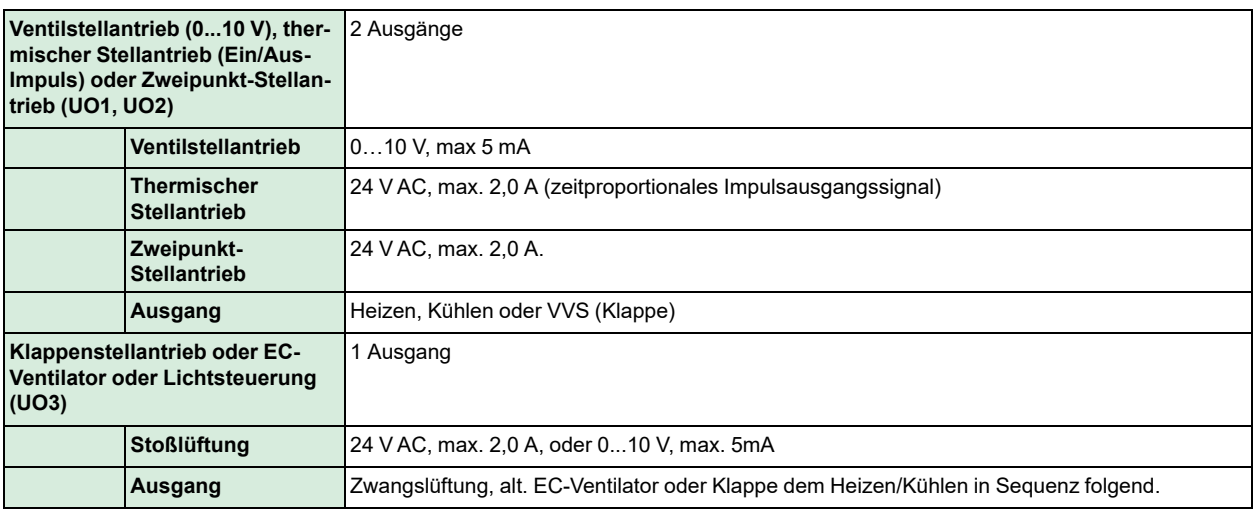

#### HAUPTSITZ SCHWEDEN

RC-C3DOC…

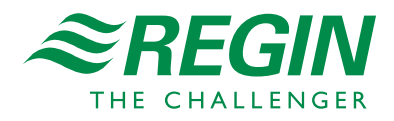

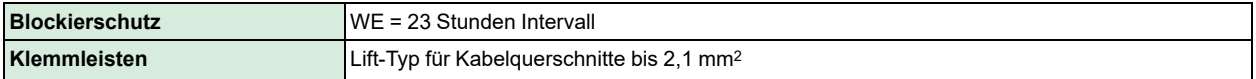

Sollwerteinstellungen über Application Tool

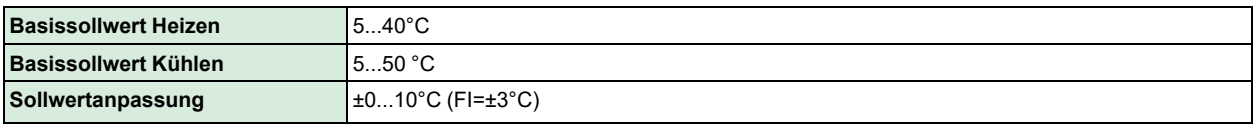

Modelle

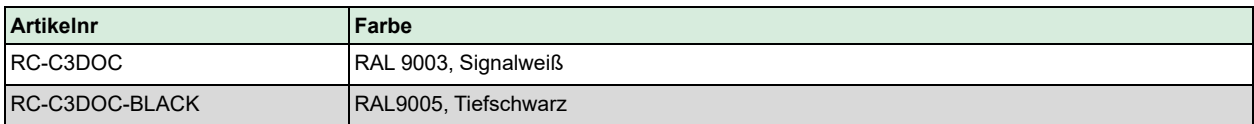

# Abmessungen

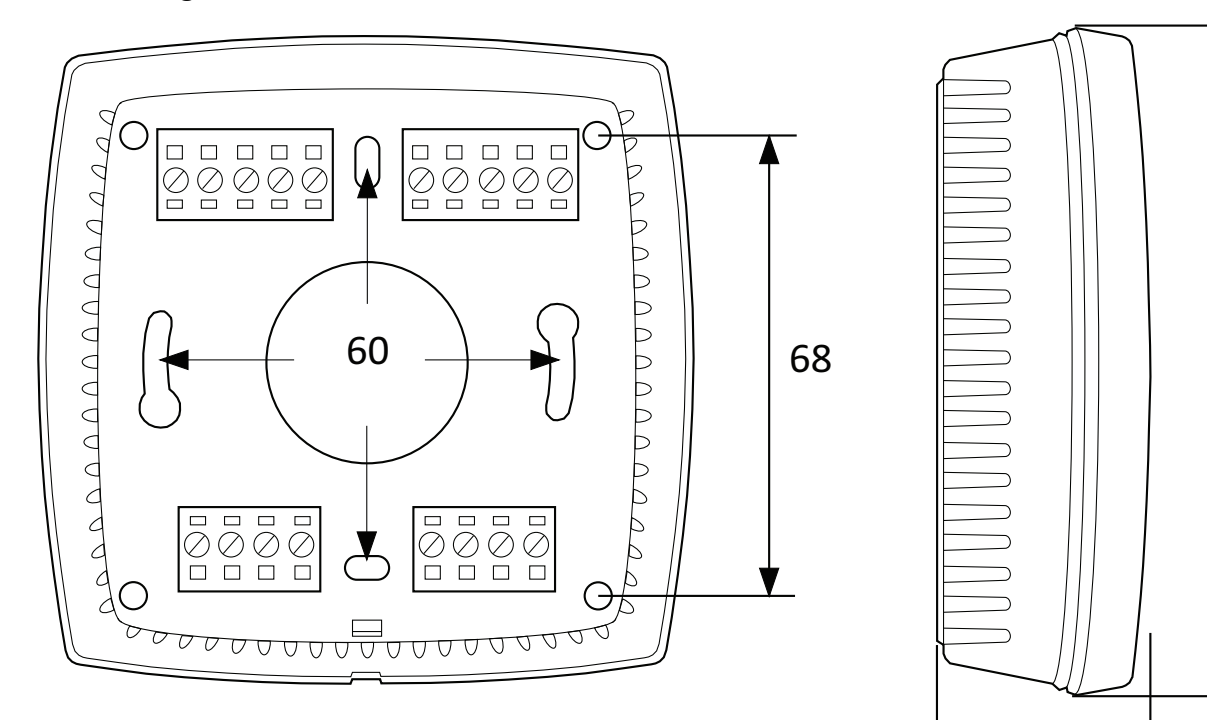

#### **[mm]**

### Anschluss

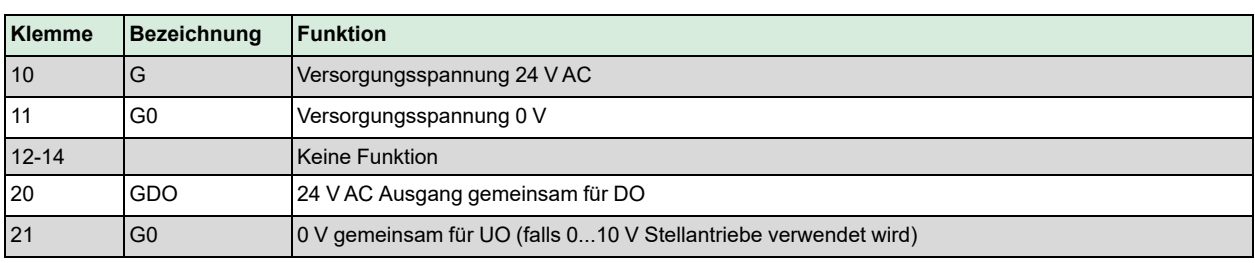

#### HAUPTSITZ SCHWEDEN

Telefon: +46 31 720 02 00 Web: www.regincontrols.com E-Mail: info@regin.se

RC-C3DOC…

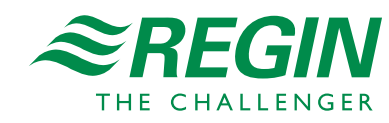

28

95

 $-6(7) -$ 

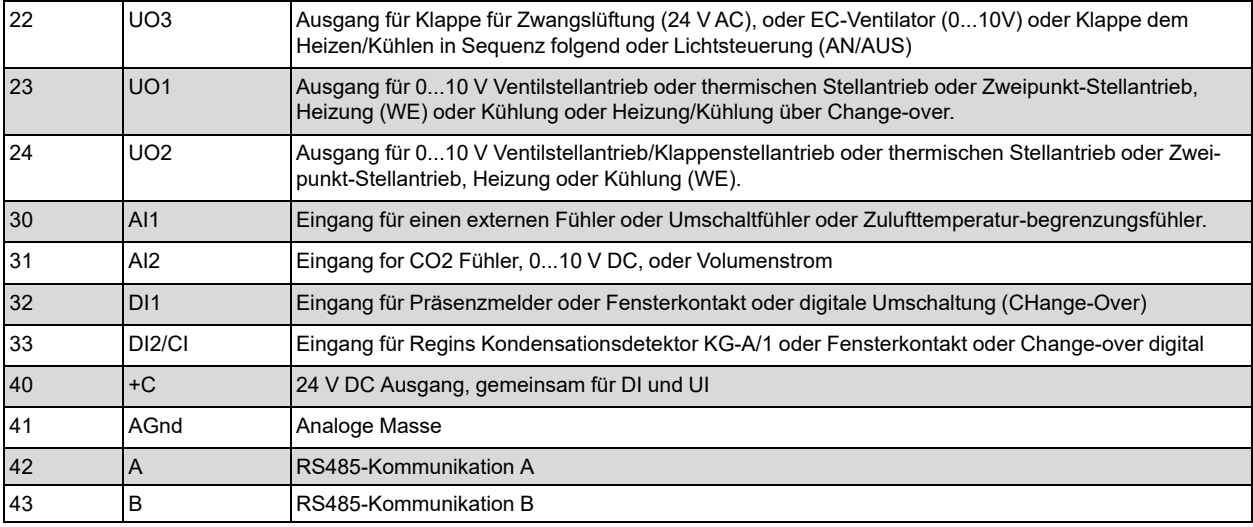

# Anwendungsbeispiele

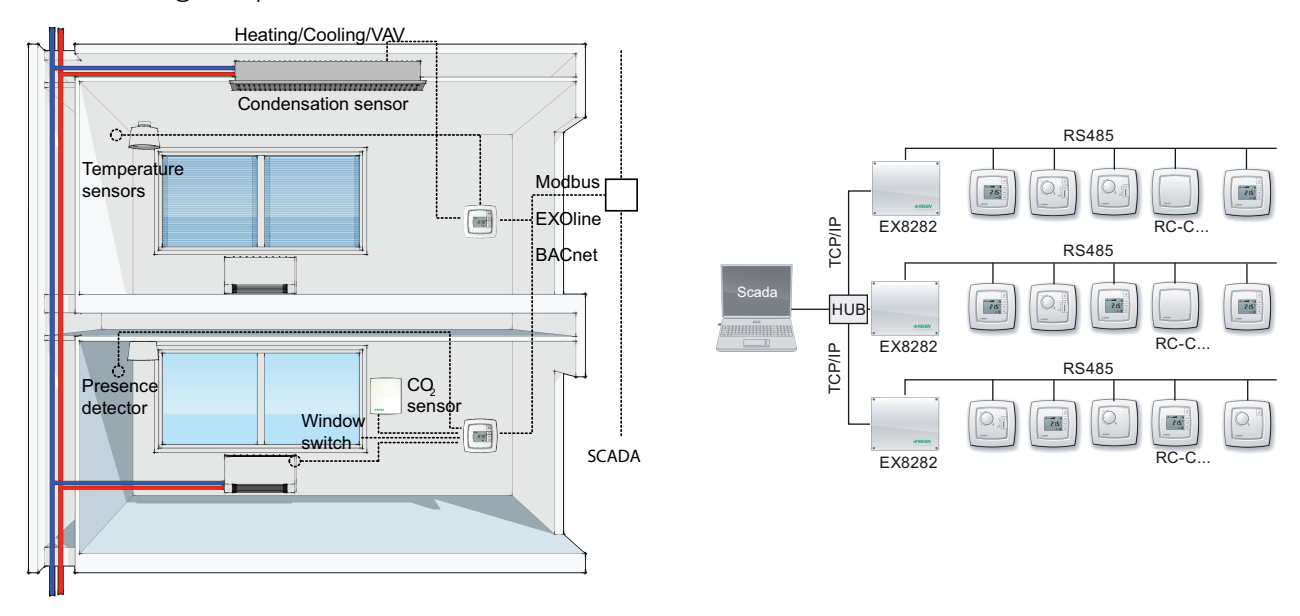

# Dokumentation

Die gesamte Dokumentation kann unter www.regincontrols.com heruntergeladen werden.

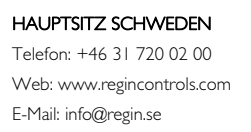

RC-C3DOC…

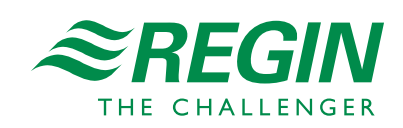